UCM Server Setup Oracle FLEXCUBE Investor Servicing Release 14.0.0.00 [May] [2018]

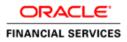

# **Table of Contents**

| 1.             | INT | RODUCTION                                                                | 1-1        |
|----------------|-----|--------------------------------------------------------------------------|------------|
| 1.<br>1.<br>1. | 2   | BACKGROUND<br>ORGANIZATION OF THE DOCUMENT<br>ACRONYMS AND ABBREVIATIONS | 1-1        |
| 2.             |     | EREQUISITES                                                              |            |
| 2.             | 1   | CREATE REPOSITORY IN ORDER TO CONFIGURE THE APPLICATION                  | 2-1        |
| 3.             | UCN | M SERVER SETUP                                                           | 3-1        |
| 4.             | COI | NFIGURING THE ECM APPLICATION SERVER:                                    | 4-1        |
| 4.<br>4.       | 1   | INTRODUCTION                                                             | 4-1<br>4-1 |
| 5.             | CHI | ECKING THE DEPLOYMENT SUMMARY                                            | 5-1        |
| 6.             | CRI | EATING ORACLE FLEXCUBE APPLICATION                                       | 6-1        |

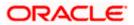

## 1. Introduction

## 1.1 Background

This document provides an overview of setting up the UCM server for capturing of all documents received from/given to customer in a central content management repository. Oracle documentation are to be referred for HA and other configuration patterns.

## 1.2 Organization of the Document

The first chapter of this document gives an introduction with brief background and organization of the document.

Subsequent chapters of this document will give the implementation details.

## 1.3 Acronyms and Abbreviations

| UCM | Universal Content Management   |
|-----|--------------------------------|
| IPM | Imaging and Process Management |
| RCU | Repository Creation Utility    |

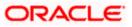

## 2. Prerequisites

Oracle Weblogic 11gR1 (10.3.6)

Download Oracle Weblogic from Oracle Website.

- 1. Download based on your needs (Windows/Linux/Generic).
- 2. The installation process might slightly vary depending on the platform / mode if installation (package/net).

### 2.1 Create Repository in order to Configure the Application

Oracle Repository Creation Utility (RCU) is used to create schemas that are required for UCM server Installation.

- 1. Install Database.
- 2. Navigate to the directory into which RCU is installed. For Example

<rcu\_home>\BIN Where rcu\_home is the directory in which RCU is installed.

3. Click on rcu.bat file to create the repository.

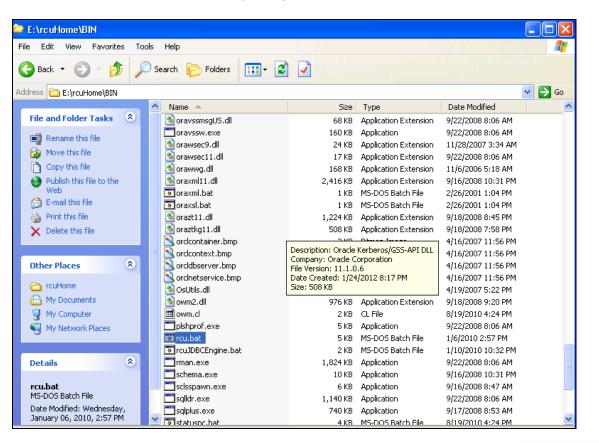

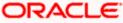

The Repository Creation Welcome Screen appears.

| 🔏 Repository Creation Utility - Welcome |                                                                                                    |  |  |  |  |  |
|-----------------------------------------|----------------------------------------------------------------------------------------------------|--|--|--|--|--|
| Welcome                                 |                                                                                                    |  |  |  |  |  |
| Welcome                                 |                                                                                                    |  |  |  |  |  |
| Create Repository                       |                                                                                                    |  |  |  |  |  |
| Database Connection Details             | Welcome to Repository Creation Utility for Oracle Fusion Middleware.                                                           |  |  |  |  |  |
| Select Components                       | The Repository Creation Utility enables you to create and drop component schemas that are part of<br>Oracle Fusion Middleware. |  |  |  |  |  |
| Schema Passwords                        |                                                                                                    |  |  |  |  |  |
| Map Tablespaces                         |                                                                                                    |  |  |  |  |  |
| o Summary                               |                                                                                                    |  |  |  |  |  |
| Completion Summary                      |                                                                                                    |  |  |  |  |  |
|                                         |                                                                                                    |  |  |  |  |  |
|                                         |                                                                                                    |  |  |  |  |  |
|                                         |                                                                                                    |  |  |  |  |  |
|                                         |                                                                                                    |  |  |  |  |  |
|                                         |                                                                                                    |  |  |  |  |  |
|                                         |                                                                                                    |  |  |  |  |  |
|                                         |                                                                                                    |  |  |  |  |  |
|                                         | Skip this Page Next Time                                                                                                    |  |  |  |  |  |
|                                         | Messages:                                                                                                    |  |  |  |  |  |
|                                         |                                                                                                    |  |  |  |  |  |
|                                         |                                                                                                    |  |  |  |  |  |
| Help                                    | < Back Next > Einish Cancel                                                                                                    |  |  |  |  |  |

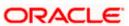

4. Select Create, and then click 'Next'.

| 🙆 Repository Creation Utility -                                                                                                    | Step 1 of 7 : Create                 | Repository                                            |                     |                   |             |              |
|----------------------------------------------------------------------------------------------------|--------------------------------------|-------------------------------------------------------|---------------------|-------------------|-------------|--------------|
| Create Repository                                                                                                    |                                      |                                                       |                     |                   |             | 1 <b>1</b> g |
| Welcome<br>Create Repository<br>Database Connection Details<br>Select Components<br>Schema Passwords<br>Map Tablespaces<br>Summary<br>Completion Summary | ◯ <u>D</u> rop                       | i component schemas into a databas                    | 56.                 |                   |             |              |
| Hep ▲ Repository Creation Utility - : Database Connection Detail                                                                                         | Step 2 of 7 : Datab                  | ase Connection Details                                | < Back              |                   |             | Cancel       |
| Velcome                                                                                                    | <u>D</u> atabase Type:               | Oracle Database                                       | 201                 | FUSION            | MIDDLEWAR   | ¥E ■ ■       |
| Create Repository     Database Connection Details     Select Components     Schema Passwords                                                             | Hos <u>t</u> Name:<br>P <u>o</u> rt: | localhost<br>For RAC database, specify VIP na<br>1521 | ame or one of the N | ode name as Ho    | st name.    |              |
| Completion Summary                                                                                                    | Service Name:<br>Username:           | ORCL123                                               |                     |                   |             |              |
|                                                                                                    | Password:                            | User with DBA or SYSDBA privile                       | eges. Example:sys   |                   |             |              |
|                                                                                                    | <u>R</u> ole:                        | SYSDBA<br>One or more components may rec              | quire SYSDBA role t | for the operation | to succeed. | •            |
| Неір                                                                                                    | Messages:                            |                                                       | < Back              | (Next>            | Einish      | Cancel       |

5. Provide oracle database connection properties

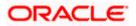

6. SYS credentials are required.

| I | Initializing repository configuration metadata      | 00:02.266(sec) |
|---|-----------------------------------------------------|----------------|
| I | Obtain properties of the specified database         | 00:00.110(ms)  |
| P | Check requirement for specified database            | 00:00.437(ms)  |
| I | Execute pre create operations                       | 00:00.984(ms)  |
|   | ation completed. Click OK to continue to next page. |                |

| Repository Creation Utility - St<br>Select Components | ep 3 of 7 : Select Components      |                               |                                     | _ 0      |
|-------------------------------------------------------|------------------------------------|-------------------------------|-------------------------------------|----------|
| Q Welcome                                             | A Prefix groups the components as: | sociated with one deployment. |                                     |          |
| Create Repository                                     | O Select an existing Prefix        |                               |                                     | -        |
| Database Connection Details                           | Create a new Prefix                | DEV                           |                                     |          |
| Select Components                                     |                                    | Prefix can contain only also  | na-numeric characters. Prefix shou  | ld pot   |
| Schema Passwords                                      |                                    | · · ·                         | ould not contain any special charac |          |
| Map Tablespaces                                       | Component                          |                               | Schema Owner                        |          |
|                                                       | Oracle AS Repository               | Components                    |                                     | <b>_</b> |
| 9 Summary                                             | B AS Common Scher                  |                               |                                     |          |
| <ul> <li>Completion Summary</li> </ul>                | 🗹 Metadata Servic                  | es                            | DEV_MDS                             |          |
|                                                       | Audit Services                     |                               | IAU                                 |          |
|                                                       | Enterprise Sche                    | eduler Service                | ORAESS                              |          |
|                                                       | 🗉 🗆 Identity Manageme              | nt                            |                                     |          |
|                                                       | 🗷 🗆 WebLogic Commu                 | nication Services             |                                     |          |
|                                                       | 🖃 🗹 SOA and BPM Infra              | structure                     |                                     |          |
|                                                       | 🗹 SOA Infrastructu                 | ire                           | DEV_SOAINFRA                        |          |
|                                                       | 🗹 Business Activit                 | ly Monitoring                 | DEV_ORABAM                          |          |
|                                                       | 🗹 User Messagin                    | g Service                     | DEV_ORASDPM                         |          |
|                                                       |                                    |                               |                                     |          |
|                                                       | 🗉 🗆 Portal and Bl                  |                               |                                     | -        |
|                                                       | Messages:                          |                               |                                     |          |
| Help                                                  | J [                                |                               | < Back Next > Finish                | Cancel   |

7. The prefix option is provided so that multiple soa schemas can be in the same instance.

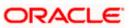

- 8. Select Enterprise Content Management
  - DEV\_OCS
  - DEV\_OCSSEARCH
  - DEV\_IPM

| 🖉 Metadata Services                                    | 00:00.109(ms) |
|--------------------------------------------------------|---------------|
| SOA Infrastructure                                     | 00:00.110(ms) |
| Business Activity Monitoring                           | 00:00.110(ms) |
| 🖉 User Messaging Service                               | 00:00.109(ms) |
|                                                        |               |
|                                                        |               |
| peration completed. Click OK to continue to next page. |               |

9. Please make a note of the password / passwords being used.

| Repository Cre | eation Utility                                                                        | × |
|----------------|---------------------------------------------------------------------------------------|---|
| ?              | Any tablespaces that do not already exist<br>in the selected schemas will be created. |   |
|                | Click OK to create tablespaces.<br>Click Cancel to return to the wizard.              |   |
|                | <u>O</u> K <u>C</u> ancel                                                             |   |

| Repository Creation Utility - Creating Tablespaces      | ×              |
|---------------------------------------------------------|----------------|
| Validating and Creating Tablespaces                     |                |
| Check tablespace requirements for selected components   | 00:00.109(ms)  |
| Create tablespaces in the repository database           | 00:21.547(sec) |
|                                                         |                |
|                                                         |                |
| Operation completed. Click OK to continue to next page. |                |
|                                                         |                |

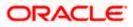

### 10. Tablespaces creation.

|                                  | 🗟 Repository Creation Utility - Step 6 of 7 : Summary                       |              |                 |                   |  |
|----------------------------------|-----------------------------------------------------------------------------|--------------|-----------------|-------------------|--|
| Summary                          |                                                                             |              |                 | EUSION MIDDLEWARE |  |
| Ŭ Welcome<br>⊖ Create Repository | Database details:<br>Host Name: ddhp0240.i-flex.c                           | - <b></b>    |                 |                   |  |
| Database Connection Details      | Port: 1521<br>Service Name: ORCL.I-FLEX.COM                                 |              |                 |                   |  |
| Select Components                | Connected As: SYS<br>Operation: Create<br>Prefix for (prefixable) Schema Ow |              |                 |                   |  |
| Map Tablespaces     Summary      | Component                                                                   | Schema Owner | Tablespace Type | Tablespace Name   |  |
| Completion Summary               | Metadata Services                                                           | DEV MDS      | Default         | DEV MDS           |  |
| Completion Summary               |                                                                             | DEV_MD0      | Temp            | DEV_IAS_TEMP      |  |
|                                  |                                                                             |              | Additional      | None              |  |
|                                  | SOA Infrastructure                                                          | DEV_SOAINFRA | Default         | DEV_SOAINFRA      |  |
|                                  |                                                                             |              | Temp            | DEV_IAS_TEMP      |  |
|                                  |                                                                             |              | Additional      | None              |  |
|                                  | Business Activity Monitoring                                                | DEV_ORABAM   | Default         | DEV_ORABAM        |  |
|                                  | · · · · · · · · · · · · · · · · · · ·                                       |              | Temp            | DEV_IAS_TEMP      |  |
|                                  |                                                                             |              | Additional      | None              |  |
|                                  | User Messaging Service                                                      | DEV_ORASDPM  | Default         | DEV_IAS_ORASDPM   |  |
|                                  |                                                                             |              | Temp            | DEV_IAS_TEMP      |  |
|                                  |                                                                             |              | Additional      | None              |  |

### 11. Summary

| Sepository Creation Utility -                                                                                                    | Step 7 of 7 : Completion Summary                                                                                                    |                                          |                                                                        | CLE <sup>®</sup> <b>11</b> <sup>8</sup>                                         |
|----------------------------------------------------------------------------------------------------|----------------------------------------------------------------------------------------------------|------------------------------------------|------------------------------------------------------------------------|---------------------------------------------------------------------------------|
| Velcome<br>Create Repository<br>Database Connection Details<br>Select Components<br>Schema Passwords<br>Map Tablespaces<br>Summary<br>Completion Summary | Database details:<br>Host Name: localhost<br>Port: 1521<br>Service Name: ORCL123<br>Connected As: sys<br>Operation: Create<br>RCU Logfile: E:VouHomeVrouWe<br>Execution Time: 37 seconds<br>Prefix for (prefixable) Schema Owners:DEV1 | ogVogdir.2012-03                         | -03-05_11-57¥rcu.log<br>3-05_11-57                                     |                                                                                 |
|                                                                                                    | Component<br>Oracle Content Server 11g - Complete<br>Oracle Content Server 11g - Search Only<br>Oracle Imaging and Process Management                                                                                                  | Success<br>Success<br>Success<br>Success | Logfile<br>contentserver11.log<br>contentserver11search.log<br>ipm.log | Time           00:06 229(sec)           00:00 983(ms)           00:01 .953(sec) |
| Help                                                                                                    |                                                                                                    |                                          | < <u>B</u> ack <u>N</u> ext >                                          | <u>Create</u> <u>Close</u>                                                      |

12. Completion Summary.

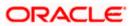

## 3. UCM Server Setup

1. Download Oracle Webcenter Content 11gR1(Version: 11.1.1.9.0), formerly known as (Oracle Enterprise Content Management) from

https://sac.us.oracle.com/download/index.html

- 2. At the right top corner there is a search box, where searching for string <11.1.1.9.0>
- 3. Search for <Enterprise Content> in the result page and find a zip which is downloadable and download it
- 4. Extract all the files and Install them on the server machine.

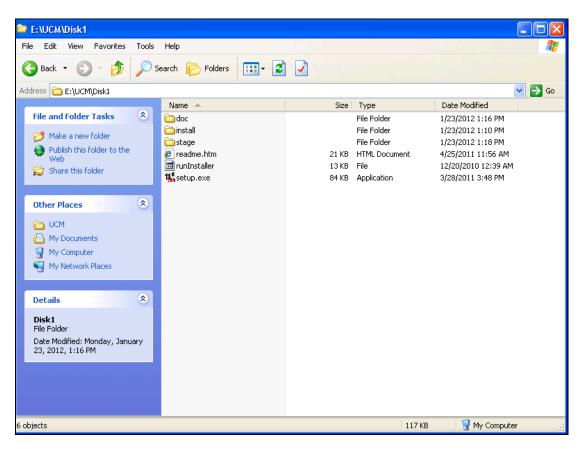

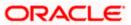

 Click on Setup.exe available in Disk1. It will ask you for a JRE location. Specify the location as E:\UCM\JAVA\Jdk1.7.0.80\jre.

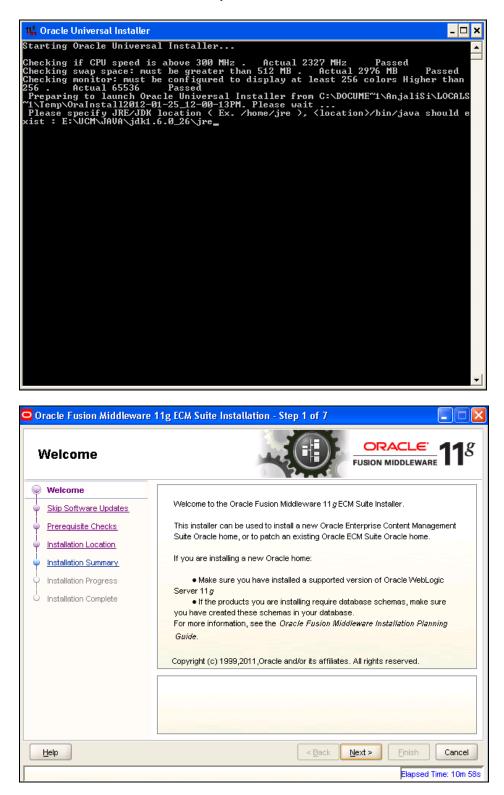

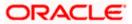

6. Click 'Next' to navigate to skip software updates

| Oracle Fusion Middleware                                                                                                    | e 11g ECM Suite Installation - Step 2 of 7                                                                                                    |
|----------------------------------------------------------------------------------------------------|----------------------------------------------------------------------------------------------------|
| Install Software U                                                                                                    | pdates                                                                                                    |
| Velecome     Skip Software Updates     Skip Software Updates     Installation Location     Installation Summary     Installation Progress     Installation Complete | Skip Software Updates Search My Oracle Support for Updates User Name: Password: Proxy Settings Test Connection Search Local Directory for Updates Local Directory: Browse Search For Updates |
| Help                                                                                                    | < <u>Back</u> <u>N</u> ext> Einish Cancel                                                                                                    |

7. Click 'Next' to navigate to specify Installation Location.

| Oracle Fusion Middleware                                                                                                    | 11g ECM Suite Installation                                | n - Step 4 of 7               |                        |
|----------------------------------------------------------------------------------------------------|-----------------------------------------------------------|-------------------------------|------------------------|
| Specify Installatio                                                                                                    | n Location                                                |                               | MIDDLEWARE <b>11</b> 8 |
| Velcome     Skip Software Updates     Prerequisite Checks     Installation Location     Installation Summary     Installation Progress     Installation Complete | Oracle <u>M</u> iddleware Home:<br>Oracle Home Directory: | C:\bea_default<br>Oracle_ECM1 | Browse                 |
|                                                                                                    |                                                           | < <u>B</u> ack <u>N</u> ext > | Einish Cancel          |

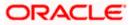

8. Specify your Oracle Middleware home directory path and click next. Oracle Middleware version should be 10.3.6.

| Oracle Fusion Middleware | 11g ECM Suite Installation - Step 5 of 7                                                                                                    |
|--------------------------|----------------------------------------------------------------------------------------------------|
| Installation Summ        | ary ORACLE' 118                                                                                                    |
| <u>Welcome</u>           | 🖃 Install Oracle Enterprise Content Management Suite                                                                                                    |
| Skip Software Updates    | Directory Details                                                                                                    |
| Prerequisite Checks      | Oracle Home Location: C:\Oracle\Middleware\Oracle_ECM1Middleware Home Location: C:\Oracle\Middleware                                                               |
| Installation Location    | Disk Space                                                                                                    |
| Installation Summary     | Required: 3800 MB                                                                                                    |
| Installation Progress    | LAvailable: 6689 MB                                                                                                    |
| Unstallation Complete    | Applications     Oracle Universal Content Management     Oracle Universal Records Management     Oracle Information Rights Management     Save Response File: Save |
|                          | Click Install to accept this configuration and start the installation.                                                                                             |
| Help                     | < <u>B</u> ack Next > Install Cancel                                                                                                    |
|                          | Elapsed Time: 1m 11s                                                                                                    |

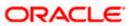

9. Click on Install button to accept this configuration and start the Installation

| 🖻 Oracle Fusion Middleware 11g ECM Suite Installation - Step 6 of 7 |                                                                                                    |  |  |  |  |
|---------------------------------------------------------------------|----------------------------------------------------------------------------------------------------|--|--|--|--|
| Installation Progr                                                  | ress ORACLE fusion middleware 11 <sup>g</sup>                                                                                                    |  |  |  |  |
|                                                                     | Progress   Progress    Install Log C:\Program Files\Oracle\Inventory\logs\install2012-01-23_04-30-59PM.log   Installation Successful.  Starting execution of post install scripts Execution of post install scripts completed |  |  |  |  |
|                                                                     |                                                                                                    |  |  |  |  |
|                                                                     | Elapsed Time: 11m 16:                                                                                                    |  |  |  |  |
|                                                                     |                                                                                                    |  |  |  |  |

| Installation Comple                                                                                                    | ete CRACLE FUSION MIDDLEWARE 118                                                                                                    |
|----------------------------------------------------------------------------------------------------|----------------------------------------------------------------------------------------------------|
| Welcome     Skip Software Updates     Prerequisite Checks     Installation Location     Installation Summary     Installation Progress     Installation Complete | Install Oracle Enterprise Content Management Suite Directory Details Oracle Home Location: C: \Oracle\Middleware\Oracle_ECM1 Middleware Home Location: C: \Oracle\Middleware Disk Space Used: 3800 MB Available: 2889 MB Available: 2889 MB Oracle Universal Content Management Oracle Universal Content Management Oracle Information Richts Management Oracle Information: Save Oracle ECM Suite Installation completed successfully |
|                                                                                                    | < <u>Back</u> <u>N</u> ext > <u>Finish</u> Cancel<br>Elapsed Time: 11m 31s                                                                                                    |

10. To verify the installation, Click start, navigate to All programs and then to ECM 11g home.

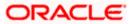

# 4. Configuring the ECM application server:

## 4.1 Introduction

New domain can be configured or an existing domain can be extended with Oracle ECM suite components.

### 4.2 New Domain Configuration

1. Run Configure Application server

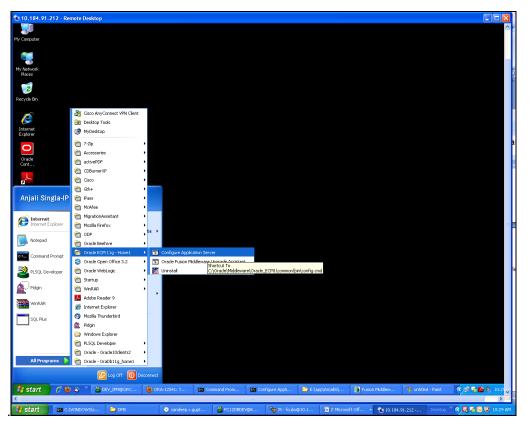

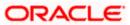

### Creating a new WebLogic domain

| E Fusion Middleware Configuration Wizard                                                       |                       |
|------------------------------------------------------------------------------------------------|-----------------------|
| Welcome                                                                                        | ORACLE                |
|                                                                                                |                       |
|                                                                                                |                       |
| ⊙ Create a new WebLogic domain                                                                 |                       |
| Create a WebLogic domain in your projects directory.                                           |                       |
| O Extend an existing WebLogic domain                                                           |                       |
| Use this option to add new components to an existing domain and modify configuration settings. |                       |
|                                                                                                |                       |
|                                                                                                |                       |
|                                                                                                |                       |
|                                                                                                |                       |
|                                                                                                |                       |
|                                                                                                |                       |
|                                                                                                |                       |
| Exit Help                                                                                      | Previous <u>N</u> ext |

2. Create a new domain / extend an existing domain to include ECM suite components.

| Fusion Middleware Configuration Wizard                                                                                                    |               |
|----------------------------------------------------------------------------------------------------|---------------|
| Select Domain Source                                                                                                    | ORACLE        |
| • Generate a domain configured automatically to support the following produces of the support of the following produces of the support of the support of | cts:          |
| Basic WebLogic Server Domain - 10.3.4.0 [wlserver_10.3]*                                                                                                    | <b></b>       |
| Oracle Imaging and Process Management - 11.1.1.0 [Oracle_ECM1]                                                                                                    |               |
| Oracle Universal Records Management - 11.1.1.0 [Oracle_ECM1]                                                                                                    |               |
| Oracle Universal Content Management - Inbound Refinery - 11.1.1.0 [Oracle_ECM1]                                                                                                    |               |
| ☑ Oracle Universal Content Management - Content Server - 11.1.1.0 [Oracle_ECM1]                                                                                                    |               |
| Oracle Information Rights Management - 11.1.1.0 [Oracle_ECM1]                                                                                                    |               |
| Oracle Enterprise Manager - 11.1.1.0 [oracle_common]                                                                                                    |               |
| Oracle Universal Content Management - SSXA Server - 11.1.1.0 [Oracle_ECM1]                                                                                                    |               |
| Oracle WSM Policy Manager - 11.1.1.0 [oracle_common]                                                                                                    |               |
| Oracle JRF WebServices Asynchronous services - 11.1.1.0 [oracle_common]                                                                                                    |               |
| ✓ Oracle JRF - 11.1.1.0 [oracle_common]                                                                                                    |               |
| Basic WebLogic SIP Server Domain - 10.3.4.0 [wlserver_10.3]                                                                                                    |               |
| WebLogic Advanced Web Services for JAX-RPC Extension - 10.3.4.0 [wlserver_10.3]                                                                                                    |               |
| WebLogic Advanced Web Services for JAX-W5 Extension - 10.3.4.0 [wlserver_10.3]                                                                                                    | <b>T</b>      |
| ○ Base this domain on an existing template                                                                                                    |               |
| Template location: C:\Orade\Middleware                                                                                                    | NSE           |
| E <u>x</u> it <u>H</u> elp                                                                                                    | Previous Next |

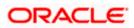

3. On selecting Oracle IPM and UCM (Content Server) it automatically selects Oracle Enterprise Manager and Oracle JRF.

| Fusion Middleware Configuration Wiza | rd                                              |        |               |
|--------------------------------------|-------------------------------------------------|--------|---------------|
| Specify Domain Name and Location     |                                                 |        | ORACLE        |
|                                      |                                                 |        | ORACLE        |
|                                      |                                                 |        |               |
|                                      |                                                 |        |               |
| Enter the nar                        | ne and location for the domain and its appli    | atione |               |
| Linter the ha                        |                                                 | auonsi |               |
|                                      |                                                 |        |               |
|                                      |                                                 |        |               |
| Domain name:                         | domain1                                         |        |               |
| Domain location:                     | C:\Oracle\Middleware\user_projects\domains      | Browse |               |
| Application location:                | C:\Oracle\Middleware\user_projects\applications | Browse |               |
|                                      |                                                 |        |               |
|                                      |                                                 |        |               |
|                                      |                                                 |        |               |
|                                      |                                                 |        |               |
|                                      |                                                 |        |               |
| Exit Help                            |                                                 |        | Previous Next |

| Fusion Middleware Conf     | iguration Wizard                        |               |
|----------------------------|-----------------------------------------|---------------|
| Configure Administrato     | r User Name and Password                | ORACLE        |
| 🕐 Discard Changes          |                                         |               |
| *Name:                     | weblogic7                               |               |
| *User password:            | *****                                   |               |
| *Confirm user password:    | *****                                   |               |
| Description:               | This user is the default administrator. |               |
|                            |                                         |               |
|                            |                                         |               |
|                            |                                         |               |
|                            |                                         |               |
|                            |                                         |               |
|                            |                                         |               |
|                            |                                         |               |
|                            |                                         |               |
|                            |                                         |               |
| E <u>x</u> it <u>H</u> elp |                                         | Previous Next |

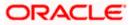

4. Configure Administrator user / password.

| Fusion Middleware Configuration Wizard                                                                                                    |                                                                                                    |
|----------------------------------------------------------------------------------------------------|----------------------------------------------------------------------------------------------------|
| Configure Server Start Mode and JDK                                                                                                    | ORACLE'                                                                                                    |
| Before putting your domain into production, make sure that<br>Production Environment' in the WebLogic Server documental                                                                                          | the production environment is secure. For more information, see the topic 'Securing a<br>tion.                                                                                                    |
| WebLogic Domain Startup Mode                                                                                                    | JDK Selection                                                                                                    |
| Development Mode     Utilize boot.properties for username     and password and poll for applications     to deploy.     Sun JDK recommended for better startup     performance during iterative     development. | Available JDKs      JRockit SDK 1.6.0_24 @ C:\Oracle\Middleware\trockit_160_     JRockit SDK 1.6.0_17 @ C:\Oracle\Middleware\trockit_160_     Sun SDK 1.6.0_24 @ C:\Oracle\Middleware\tdk160_24     Sun SDK 1.6.0_18 @ C:\Oracle\Middleware\tdk160_18 |
| O Production Mode<br>Require the entry of a username and<br>password and do not poll for<br>applications to deploy.<br>WebLogic JRockit JDK recommended for<br>better runtime performance and<br>management.     | C Other JDK Location: Browse                                                                                                    |
| Eyit Help                                                                                                    | Previous Next                                                                                                    |

5. Select jdk depending on the Startup mode.

| Fusi  | ion Middle               | ware Configuratio        | on Wizard                 |                             |                   |                      |                  |
|-------|--------------------------|--------------------------|---------------------------|-----------------------------|-------------------|----------------------|------------------|
| onfiq | gure JDB(                | C Component S            | chema                     |                             |                   |                      | ORACLE           |
| Note: | Change onl               | y the input fields below | v that you wish to modify | y and values will be applie | d to all selected | I rows.              |                  |
|       | Vendor:                  | Oracle                   |                           |                             | DBMS/Serv         | ice: Varies among co | omponent schemas |
|       | Driver:                  | *Oracle's Driver (Thi    | in) for Service connectio | ons; Versions:9.0.1 and la  | - Host Na         | me: localhost        |                  |
| Sch   | iema Owner:              | Varies among compo       | nent schemas              |                             | P                 | ort: 1521            |                  |
| 5chem | a Password:              | ****                     |                           |                             |                   | L                    |                  |
|       |                          | ponent Schema            | DBMS/Service              | Host Name                   | Port              | Schema Owner         | Schema Password  |
|       | UCM Schema<br>IPM Schema | -                        | service_name              | localhost<br>localhost      | 1521<br>1521      | DEV_OCS<br>DEV IPM   | ****             |
|       |                          |                          |                           |                             |                   |                      |                  |
| Ež    | <u>k</u> it <u>H</u> e   | elp                      |                           |                             |                   |                      | Previous Next    |

6. Provide the db parameters used during schema creation(RCU Utility)

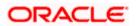

7. Specify your hostname and schema password of both UCM and IPM schema. Also specify the correct DBMS/Service name.

| Fusion Middleware Configuration Wiza                                                                                                    | rd 📃 🗌 🔀                                                                                                    |
|----------------------------------------------------------------------------------------------------|----------------------------------------------------------------------------------------------------|
| Test JDBC Component Schema                                                                                                    | ORACLE                                                                                                    |
| Status Component Schema                                                                                                    | JDBC Connection URL<br>jdbc:oracle:thin:@localhost:1521/ORCL123<br>jdbc:oracle:thin:@localhost:1521/ORCL123 |
| Status       Component Schema         U       UCM Schema         IPM Schema       IPM Schema         Select All       Ipmselect All         Test Connection Result Log       Ipriver=oracle: jdbc.OracleDriver         URL=jdbc:oracle:thni:@localhost:1521/ORCL123         User=DEV_IPM         Password=*******         SQL Test=select 1 from schema_version_registry         CFGFWK-20850: Test Successful! | ]                                                                                                    |
| Driver=oracle.jdbc.OracleDriver<br>URL=jdbc:oracle:thin:@localhost:1521/ORCL123<br>User=DEV_IPM<br>Password=*********<br>SQL Test=select 1 from schema_version_registry                                                                                                    | where owner=(select user from dual) and mr_type='IPM' and version='11.1.1.2.1'                              |
| CFGFWK-20850: Test Successful!                                                                                                    | Previous Next                                                                                               |

8. Test the database connectivity

| Fusion Middleware Configuration <sup>1</sup> | Wizard                                                                                                    |                     |
|----------------------------------------------|----------------------------------------------------------------------------------------------------|---------------------|
| Select Optional Configuration                |                                                                                                    | ORACLE <sup>.</sup> |
|                                              | <ul> <li>Administration Server<br/>Modify Settings</li> <li>JMS Distributed Destination<br/>Select JMS Distributed Destination Type</li> <li>Managed Servers, Clusters and Machines<br/>Add or Delete<br/>Modify Settings</li> <li>Deployments and Services<br/>Target to Servers or Clusters</li> <li>RDBMS Security Store<br/>Modify Settings</li> </ul> |                     |
| E <u>x</u> it <u>H</u> elp                   |                                                                                                    | Previous Next       |

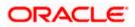

9. Select the Administration Server

| Fusion Middlewar           | re Configuration Wizard |               |
|----------------------------|-------------------------|---------------|
| Configure the Ad           | ministration Server     | ORACLE        |
| 💍 Discard Changes          |                         |               |
| *Name:                     | AdminServer             |               |
| *Listen address:           | All Local Addresses     | · ▼           |
| Listen port:               | 7001                    |               |
| SSL listen port:           | N/A                     |               |
| SSL enabled:               |                         |               |
|                            |                         |               |
|                            |                         |               |
|                            |                         |               |
|                            |                         |               |
|                            |                         |               |
|                            |                         |               |
|                            |                         |               |
|                            |                         |               |
|                            |                         |               |
| E <u>x</u> it <u>H</u> elp | ]                       | Previous Next |

10. Configure the admin server.

| Fusion Middleware Configuration Wizard<br>Configuration Summary |                       | _ 🗆 X                                                                                                    |
|-----------------------------------------------------------------|-----------------------|----------------------------------------------------------------------------------------------------|
|                                                                 |                       | ORACLE                                                                                                    |
| Domain Summary                                                  |                       | m in the Domain Summary pane on the left to inspect its attributes in the                                                |
| Summary View: Deployment                                        |                       | pelow. You can make limited adjustments by clicking Previous to return to a<br>everything is satisfactory, click Create. |
| domain1 (C:\Oracle\Middleware\user_projects\domair              | Details               |                                                                                                    |
| E Server                                                        | Attribute             | Value                                                                                                    |
| E C AdminServer                                                 | Name                  | Basic WebLogic Server Domain                                                                                             |
| E Ervice                                                        |                       | Create a basic WebLogic Server domain without installing sample applica                                                  |
| 🖻 🛅 Shutdown Class                                              | Author                | Oracle Corporation                                                                                                    |
| - joc-Shutdown                                                  | Location              | C:\Oracle\Middleware\wlserver_10.3\common\templates\domains\wls.jz                                                       |
| - DMSShutdown                                                   |                       |                                                                                                    |
| 🖃 🧰 Startup Class                                               | Name                  | Oracle SOA Suite                                                                                                    |
| - ] JRF Startup Class                                           |                       | Oracle SOA Suite Extension Template                                                                                      |
| - ] JPS Startup Class                                           | Author                | Oracle Corporation                                                                                                    |
| - ODL-Startup                                                   | Location              | C:\Oracle\Middleware\Oracle_SOA1\common\templates\applications\ora                                                       |
|                                                                 |                       |                                                                                                    |
| - AWT Application Context Startur                               | Name                  | Oracle Enterprise Manager                                                                                                |
| - JMX Framework Startup Class                                   | Description<br>Author | Enterprise Manager<br>Oracle Corporation                                                                                 |
| - JOC-Startup                                                   | Location              | C:\Oracle\Middleware\oracle_common\common\templates\applications\c                                                       |
| DMS-Startup                                                     | Location              | C. (or acie (miduleware tor acie_common (common (cemplaces (applicacions (c                                              |
|                                                                 | Name                  | emasTemplate                                                                                                    |
| DBC Data Source                                                 |                       | emas plugin Template                                                                                                    |
|                                                                 | Author                | Orado Corporation                                                                                                    |
|                                                                 |                       |                                                                                                    |
|                                                                 |                       |                                                                                                    |
| Exit Help                                                       |                       | Previous Create                                                                                                    |
|                                                                 |                       | Elevious Cleace                                                                                                    |

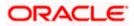

| Fusion Middleware Configuration | Wizard                                                                                                    |                    |
|---------------------------------|----------------------------------------------------------------------------------------------------|--------------------|
| Creating Domain                 |                                                                                                    | ORACLE             |
|                                 | Progress:                                                                                                    |                    |
| ORACLE                          | Preparing<br>Extracting Domain Contents<br>Creating Domain Security Information<br>Saving the Domain Information<br>String Substituting Domain Files<br>Performing OS Specific Tasks<br>Performing Post Domain Creation Tasks<br>Domain Created Successfully!<br>Domain Location: C:\Oracle\Middleware\user_projects\domains\base_domain<br>Admin Server URL: http://dddl0203:7001 |                    |
|                                 |                                                                                                    | Start Admin Server |
|                                 |                                                                                                    | Previous Done      |

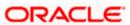

# 5. Checking the Deployment Summary

- 1. Open the Administrative Console of WEBLOGIC SERVER:
- 2. Open an internet browser and type the WEBLOGIC Admin Console URL Address of the server.

### e.g.: http://localhost:7001/console.

3. The following screen is displayed:

| ORACLE<br>WebLogic Server® 11g<br>Administration Console | ~                                                                                                    |
|----------------------------------------------------------|----------------------------------------------------------------------------------------------------|
|                                                          | Wekcome         Log in to work with the WebLogic Server domain         Username:         Password:         Log in |
|                                                          |                                                                                                    |

- 4. Login to Administrative Console.
- 5. Enter WEBLOGIC administrator username/password and click Login.

| ORACLE<br>WebLogic Server <sup>®</sup> 11g<br>Administration Console |                                                                                                    |
|----------------------------------------------------------------------|----------------------------------------------------------------------------------------------------|
|                                                                      | Welcome         Log in to work with the WebLogic Server domain         Username:       weblogic         Password: |
|                                                                      |                                                                                                    |

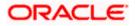

- 6. Click on deployments
- 7. Also Start managed servers UCM\_server1 and then IPM\_server1 through command prompt.

For ex: C:\Oracle\Middleware\user\_projects\domains\domain2\bin\startManagedWebLogic.cmd <UCM server name>

C:\Oracle\Middleware\user\_projects\domains\domain2\bin\startManagedWebLogic.cmd <IPM server name>

| 📄 Summary of Deployments - dom 🔯 📃                                                                                                    | 🗋 Or  | Pracle Imaging and Process Management 🔝 🔶             |                                           |                    |              |                              |                                     |  |  |  |  |
|----------------------------------------------------------------------------------------------------|-------|-------------------------------------------------------|-------------------------------------------|--------------------|--------------|------------------------------|-------------------------------------|--|--|--|--|
|                                                                                                    | ۱dmin | nistration Console                                    |                                           |                    |              |                              | Q                                   |  |  |  |  |
| hange Center                                                                                                    | â     | Home Log Out Preferences 🔤 Record Help                | Q                                         |                    |              | Welcom                       | ne, weblogic1 Connected to: domain  |  |  |  |  |
| liew changes and restarts                                                                                                    | Ho    | iome >Summary of Deployments >imaging/ws >Summar      | y of Deployments >imaging >imaging/ws >S. | ummary of Deployme | nts >Summary | of Servers >Summary of Deple | oyments                             |  |  |  |  |
|                                                                                                    | Sum   | mmary of Deployments                                  |                                           |                    |              |                              |                                     |  |  |  |  |
| nodify, add or delete items in this domain.                                                                                                    | Co    | Control Monitoring                                    |                                           |                    |              |                              |                                     |  |  |  |  |
| omain Structure                                                                                                    |       |                                                       |                                           |                    |              |                              |                                     |  |  |  |  |
| Domain Structure         drawn2         Borevine Structure         Borevine Structure         Borevine Structure         Borevine Structure         Downer         Borevine Structure         Downer Structure         Downer Structure                                                                                                    |       |                                                       |                                           |                    |              |                              |                                     |  |  |  |  |
|                                                                                                    |       |                                                       |                                           |                    |              |                              |                                     |  |  |  |  |
|                                                                                                    |       | rombal a now appreciation of module for approving it. | co carge o in cho donan) diarche instano  |                    |              |                              |                                     |  |  |  |  |
|                                                                                                    |       | Customize this table                                  |                                           |                    |              |                              |                                     |  |  |  |  |
| Coherence Servers                                                                                                    |       |                                                       |                                           |                    |              |                              |                                     |  |  |  |  |
|                                                                                                    | De    | Deployments                                           |                                           |                    |              |                              |                                     |  |  |  |  |
| Work Managers                                                                                                    |       | Instal Update Delete Start - Stop                     | ¥                                         |                    |              | Sh                           | owing 1 to 45 of 45 Previous   Next |  |  |  |  |
|                                                                                                    |       | Name                                                  |                                           | State              | Health       | Type                         | Deployment Order                    |  |  |  |  |
|                                                                                                    |       | -                                                     |                                           |                    | riculti      |                              |                                     |  |  |  |  |
| Change Center   View changes and restarts   Configure and restarts   Configure and restart                                                                                                    |       |                                                       |                                           |                    |              |                              |                                     |  |  |  |  |
| ow do I                                                                                                    |       |                                                       |                                           | Active             |              | Library                      | 100                                 |  |  |  |  |
| Install an Enterprise application                                                                                                    |       | adf.oracle.domain.webapp(1.0,11.1.1.2.0)              |                                           | Active             |              | Library                      | 100                                 |  |  |  |  |
| Configure an Enterprise application                                                                                                    | Γ     | DMS Application (11.1.1.1)                            |                                           | Active             | 🖋 ок         | Web Application              | 5                                   |  |  |  |  |
|                                                                                                    |       | T Ben                                                 |                                           | Active             | ≪ ∩K         | Enterprise Application       | 400                                 |  |  |  |  |
|                                                                                                    |       |                                                       |                                           |                    |              |                              |                                     |  |  |  |  |
| Contract WebLogic Server* Administration Console  Change Center View Changes and restarts Confraction of this sended. Four changes will advantation by first selecting the application man Confraction of this sended as you mady, add or delete zens in the domain.  Control Control |       |                                                       |                                           |                    |              |                              |                                     |  |  |  |  |
|                                                                                                    |       |                                                       |                                           | Active             |              | Library                      | 100                                 |  |  |  |  |
| OrACLE Weblogic Server® Administration Console       Wetcome, weblogic Connected to:         Orange Center       Weekome, weblogic Connected to:         Year Samery of Deployments subgraph in Submery of Deployments subgraph in Submery of Deployments subgraph in Submery of Deployments subgraph in Submery of Deployments       Weekome, weblogic Connected to:         Orange Center       Weekome, weblogic Connected to:       Weekome, weblogic Connected to:         Orange Center       Weekome, weblogic Connected to:       Weekome, weblogic Connected to:         Orange Center       Weekome, weblogic Connected to:       Weekome, weblogic Connected to:         Orange Center       Weekome, weblogic Connected to:       Weekome, weblogic Connected to:         Orange Center       Weekome, weblogic Connected to:       Weekome, weblogic Connected to:         Orange Center       Weekome, weblogic Connected to:       Weekome, weblogic Connected to:         Orange Center       Weekome, weblogic Connected to:       Weekome, weblogic Connected to:         Orange Center       Weekome, weblogic Connected to:       Weekome, weblogic Connected to:         Orange Center       Weekome, weblogic Connected to:       Weekome, weblogic Connected to:         Orange Center       Weekome, weblogic Connected to:       Weekome, weblogic Connected to:       Weekome, weblogic Connected to:         Orange Center       State       Health       Type<                                                                                                    |       | 100                                                   |                                           |                    |              |                              |                                     |  |  |  |  |
| Change Center       Week Logic Server*       Administration Console         Change Center       Week Adaptes and restarts       Image Center       Image Center         View Adaptes and restarts       Image Center       Image Center       Image Center         View Adaptes and restarts       Image Center       Image Center       Image Center         View Adaptes and restarts       Image Center       Image Center       Image Center         Outputs       Summary of Deployments       Summary of Deployments       Image Center         Outputs       Image Center       Image Center       Image Cente       Image Center       Im                                                                                                    |       |                                                       |                                           |                    | 🖋 ок         | Enterprise Application       | 5                                   |  |  |  |  |
|                                                                                                    | C     | E mimaging                                            |                                           | Active             | 🖋 ок         | Enterprise Application       | 400                                 |  |  |  |  |
| -                                                                                                    |       | -0                                                    |                                           | Active             |              | Library                      | 100                                 |  |  |  |  |
|                                                                                                    | ШE    |                                                       |                                           |                    |              |                              |                                     |  |  |  |  |
|                                                                                                    | ШE    | - churcef/E E 0)                                      |                                           | Active             |              | Library                      | 100                                 |  |  |  |  |
| Overloaded (0)                                                                                                    |       | - Formatio(0)0.00                                     |                                           |                    |              |                              |                                     |  |  |  |  |
| Overloaded (0)<br>Warning (0)                                                                                                    | 116   |                                                       |                                           |                    |              | Library                      | 100                                 |  |  |  |  |

8. Imaging application should be up and running.

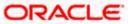

# 6. Creating Oracle FLEXCUBE Application

1. 1 .Open the Imaging application:

#### http://<ip address>:16000/imaging.

2. The following screen is displayed:

|                                                                             | nt                                               |
|-----------------------------------------------------------------------------|--------------------------------------------------|
|                                                                             | in.                                              |
|                                                                             | Sign In User ID Sign In Password Sign In Sign In |
| Copyright (c) 2010, 2011 Oracle and/or its affiliates. All rights reserved. | Privacy Statemen                                 |
| Done                                                                        |                                                  |

- 3. Login to imaging application.
- 4. Enter username/password and press Login.
- 5. Click on Manage Connections
- 6. Click on Create Content Server Connection

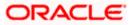

|                                                                                                    | C Imaging and Drocoss Management Investigas                                                                                                    | weblanist Heln Refresh Breferences Logaut About 🗗               |
|----------------------------------------------------------------------------------------------------|----------------------------------------------------------------------------------------------------|-----------------------------------------------------------------|
| 🗉 🍰 Sean                                                                                                    |                                                                                                    |                                                                 |
| E & Tools                                                                                                    | Basic Information Content Server Settings Security Review Settings                                                                                                    |                                                                 |
| 🗉 🔍 Mana                                                                                                    |                                                                                                    |                                                                 |
| 🗉 🔁 Mana                                                                                                    | Create Connection: Basic Information                                                                                                    | Cancel Back Next Submit                                         |
| FLEXCUBE                                                                                                    | Provide the basic information about the Connection.                                                                                                    |                                                                 |
|                                                                                                    | * Name Conn                                                                                                    |                                                                 |
|                                                                                                    | Description Conn                                                                                                    |                                                                 |
|                                                                                                    | Connection Type Content Server Repository                                                                                                    |                                                                 |
|                                                                                                    | Connection Type Content Server Repusitory                                                                                                    |                                                                 |
| 🖃 🖙 Mana                                                                                                    |                                                                                                    |                                                                 |
|                                                                                                    |                                                                                                    |                                                                 |
|                                                                                                    |                                                                                                    |                                                                 |
| 4                                                                                                    |                                                                                                    |                                                                 |
|                                                                                                    |                                                                                                    |                                                                 |
| 🗉 🕝 Mana                                                                                                    |                                                                                                    |                                                                 |
| UCMConn                                                                                                    |                                                                                                    |                                                                 |
|                                                                                                    |                                                                                                    |                                                                 |
|                                                                                                    |                                                                                                    |                                                                 |
|                                                                                                    |                                                                                                    |                                                                 |
|                                                                                                    |                                                                                                    |                                                                 |
|                                                                                                    |                                                                                                    |                                                                 |
|                                                                                                    |                                                                                                    |                                                                 |
|                                                                                                    |                                                                                                    |                                                                 |
|                                                                                                    |                                                                                                    |                                                                 |
| 🖭 📴 Mana                                                                                                    |                                                                                                    |                                                                 |
| Converiable (c) 70                                                                                                    | 10 7011 Orado and/or its affiliator. All elabte recorred                                                                                                    | Diuse / States                                                  |
| <                                                                                                    | ш.                                                                                                    | >                                                               |
|                                                                                                    |                                                                                                    |                                                                 |
|                                                                                                    |                                                                                                    |                                                                 |
|                                                                                                    | 1 🗲 Tmaging and Process Management                                                                                                    | as weblogint Help Refresh Breferences Logout About              |
| <                                                                                                    | 1 E' Imaging and Drocoss Management                                                                                                    | n as webboirt   Helo   Refresh   Dreferences   Locout   About ( |
| K<br>Sear                                                                                                    |                                                                                                    | Las weblooist Heln Refrech Breferences Locoust About            |
| <                                                                                                    |                                                                                                    | s as weblooid Helo Refrech References I noout Shout             |
| < 🖻 🎦 Sean                                                                                                    | Basic Information Content Server Settings Security Review Settings                                                                                                    |                                                                 |
| < <li>Seary         Seary         Seary         Seary         Image: Seary        Image: Seary        I</li>                                                                                                    | Basic Information Content Server Settings Security Review Settings Create Connection: Connection Settings                                                                                                    | Las weblooirt Helo Refrech Breferences Locoust About C          |
| <     E Searver Searver Searve | Basic Information Content Server Settings Security Review Settings Create Connection: Connection Settings Configure the Content Server repository specific settings.                                                                                                    |                                                                 |
| < <li>Seary         Seary         Seary         Seary         Image: Seary        Image: Seary        I</li>                                                                                                    | Basic Information Content Server Settings Security Review Settings<br>Create Connection: Connection Settings<br>Configure the Content Server repository specific settings.<br>SSL<br>Use Local Content Server V                                                                                |                                                                 |
| < <li>Seary         Seary         Seary         Seary         Image: Seary        Image: Seary        I</li>                                                                                                    | Basic Information Content Server Settings Security Review Settings<br>Create Connection: Connection Settings<br>Configure the Content Server repository specific settings.<br>SSL                                                                                                    |                                                                 |
| < <li>Seary         Seary         Seary         Seary         Image: Seary        Image: Seary        I</li>                                                                                                    | Basic Information Content Server Settings Security Review Settings<br>Create Connection: Connection Settings<br>Configure the Content Server repository specific settings.<br>SSL<br>Use Local Content Server V                                                                                |                                                                 |
| Bear     Sear     Sear     Sear     Sear     Sear     Mana     GMana     FLEXCUBE                                                                                                    | Basic Information Content Server Settings Security Review Settings<br>Create Connection: Connection Settings<br>Configure the Content Server repository specific settings.<br>SSL<br>Use Local Content Server V                                                                                |                                                                 |
| < <li>Seary         Seary         Seary         Seary         Image: Seary        Image: Seary        I</li>                                                                                                    | Basic Information Content Server Settings Security Review Settings<br>Create Connection: Connection Settings<br>Configure the Content Server repository specific settings.<br>SSL<br>Use Local Content Server V                                                                                |                                                                 |
| Bear     Sear     Sear     Sear     Sear     Sear     Mana     GMana     FLEXCUBE                                                                                                    | Basic Information Content Server Settings Security Review Settings<br>Create Connection: Connection Settings<br>Configure the Content Server repository specific settings.<br>SSL<br>Use Local Content Server V<br>Server Port 4444<br>Content Server Pool                                     |                                                                 |
| Bear     Sear     Sear     Sear     Sear     Sear     Mana     GMana     FLEXCUBE                                                                                                    | Basic Information Content Server Settings Security Review Settings Create Connection: Connection Settings Configure the Content Server repository specific settings. SSL Use Local Content Server Server Port 4444                                                                             |                                                                 |
| Bear     Sear     Sear     Sear     Sear     Sear     Mana     GMana     FLEXCUBE                                                                                                    | Basic Information Content Server Settings Security Review Settings<br>Create Connection: Connection Settings.<br>Configure the Content Server repository specific settings.<br>SSL<br>Use Local Content Server V<br>Server Port 4444<br>Content Server Pool                                    | Carcel Back Next Submit                                         |
| Bear     Sear     Sear     Sear     Sear     Sear     Mana     GMana     FLEXCUBE                                                                                                    | Basic Information Content Server Settings Security Review Settings Create Connection: Connection Settings Configure the Content Server repository specific settings. SSL Use Local Content Server Server Port 4444                                                                             | Carcel Back Next Submit                                         |
| C Sean<br>C S Sean<br>C S Tools<br>C Mane<br>C Mane<br>FLEXCUBE                                                                                                    | Basic Information Content Server Settings Security Review Settings Create Connection: Connection Settings Configure the Content Server repository specific settings. SSL Use Local Content Server Server Port 4444                                                                             | Carcel Back Next Submit                                         |
| Bear     Sear     Sear     Sear     Sear     Sear     Mana     GMana     FLEXCUBE                                                                                                    | Basic Information Content Server Settings Security Review Settings Create Connection: Connection Settings Configure the Content Server repository specific settings. SSL Use Local Content Server Server Port 4444                                                                             | Carcel Back Next Submit                                         |
| C Sear Sear Color Color  | Basic Information Content Server Settings Security Review Settings Create Connection: Connection Settings Configure the Content Server repository specific settings. SSL Use Local Content Server Server Port 4444                                                                             | Carcel Back Next Submit                                         |
| C Sear Sear Color Color  | Basic Information Content Server Settings Security Review Settings Create Connection: Connection Settings Configure the Content Server repository specific settings. SSL Use Local Content Server Server Port 4444                                                                             | Carcel Back Next Submit                                         |
| C Sear Sear Color Color  | Basic Information Content Server Settings Security Review Settings Create Connection: Connection Settings Configure the Content Server repository specific settings. SSL Use Local Content Server Server Port 4444                                                                             | Carcel Back Next Submit                                         |
| C Sear Sear Color Color  | Basic Information Content Server Settings Security Review Settings Create Connection: Connection Settings Configure the Content Server repository specific settings. SSL Use Local Content Server Server Port 4444                                                                             | Carcel Back Next Submit                                         |
| C Sear Sear Color Color  | Basic Information Content Server Settings Security Review Settings Create Connection: Connection Settings Configure the Content Server repository specific settings. SSL Use Local Content Server Server Port 4444                                                                             | Cancel Back Next Submit                                         |
| C Sear Sear Color Color  | Basic Information Content Server Settings Security Review Settings Create Connection: Connection Settings Configure the Content Server repository specific settings. SSL Use Local Content Server Server Port 4444                                                                             | Cancel Back Next Submit                                         |
| C Sear Sear Color Color  | Basic Information Content Server Settings Security Review Settings Create Connection: Connection Settings Configure the Content Server repository specific settings. SSL Use Local Content Server Server Port 4444                                                                             | Cancel Back Next Submit                                         |
| C Sear Sear Color Color  | Basic Information Content Server Settings Security Review Settings Create Connection: Connection Settings Configure the Content Server repository specific settings. SSL Use Local Content Server Server Port 4444                                                                             | Cancel Back Next Submit                                         |
| C Sear Sear Color Color  | Basic Information Content Server Settings Security Review Settings Create Connection: Connection Settings Configure the Content Server repository specific settings. SSL Use Local Content Server Server Port 4444                                                                             | Cancel Back Next Submit                                         |
| Sean     Sean         | Basic Information Content Server Settings Security Review Settings Create Connection: Connection Settings Configure the Content Server repository specific settings. SSL Use Local Content Server Port 4444 Content Server Pool  Content Server Pool  No Machines Defined  No Machines Defined | Cancel Back Next Submit                                         |
| Sear     Sear     Sear     Sear     Mana     Sear     Mana     Sear     Mana     LEXCUBE                                                                                                    | Basic Information Content Server Settings Security Review Settings Create Connection: Connection Settings Configure the Content Server repository specific settings. SSL Use Local Content Server Server Port 4444                                                                             | Cancel Back Next Submit                                         |

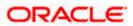

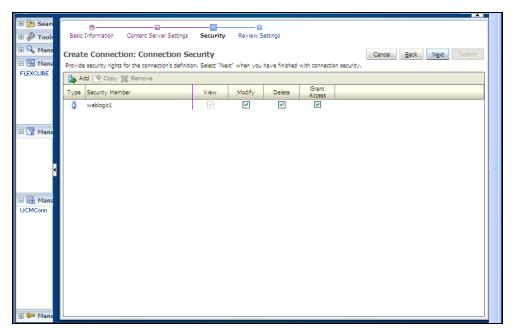

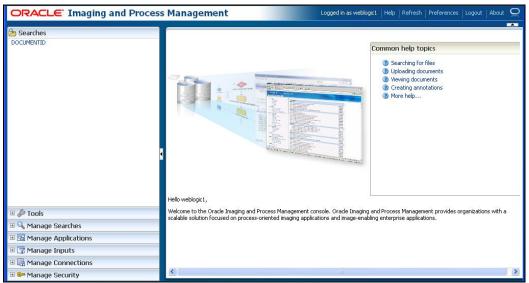

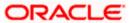

- 7. Click on Manage Applications
- 8. Click Add Application

| 0          | RACLE Im             | aging and Process Management                                                                        | Logged in as weblogic1 | telp   Refresh   Preferences   Logout   About 📿 |
|------------|----------------------|----------------------------------------------------------------------------------------------------|------------------------|-------------------------------------------------|
|            |                      |                                                                                                    |                        |                                                 |
| DO         | General Propertie    | s Field Definitions Application Security Document Security Storage Policy Workflow Confi            |                        |                                                 |
|            | Create Applicat      | ion: General Properties                                                                             |                        | Cancel Back Next Submit                         |
|            | Provide general prop | erties for the application. Select "Next" when you have finished with general properties.           |                        |                                                 |
|            | * Application Name   | FLEXCUBE                                                                                            |                        |                                                 |
| ± ,        | Description          |                                                                                                    |                        |                                                 |
| ΞČ         |                      |                                                                                                    |                        |                                                 |
|            |                      |                                                                                                    |                        |                                                 |
| FLE        | * Repository         | UCMConn 👻                                                                                           |                        |                                                 |
| 1          |                      | Information<br>You will not be able to change the repository once you have created the application. |                        |                                                 |
|            | Full-Text Search     |                                                                                                    |                        |                                                 |
|            |                      |                                                                                                    |                        |                                                 |
|            |                      |                                                                                                    |                        |                                                 |
|            |                      |                                                                                                    |                        |                                                 |
|            |                      |                                                                                                    |                        |                                                 |
|            |                      |                                                                                                    |                        |                                                 |
|            |                      |                                                                                                    |                        |                                                 |
| <u>ا</u> 🗄 |                      |                                                                                                    |                        |                                                 |
| +          |                      |                                                                                                    |                        |                                                 |
| ÷ 6        |                      |                                                                                                    |                        |                                                 |

9. Click Next and add a Field Name as Name

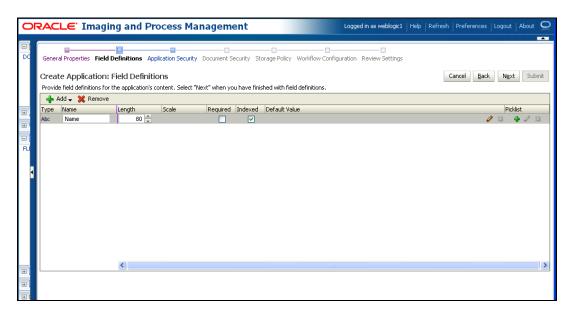

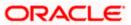

|     |       | LE <sup>.</sup> Imaging and Proc                                    | ess Ma         | nagem        | ent            |                 | Logged in as weblogic 1   Help   Refresh   Preferences   Logout   About $ {f Q} $ |
|-----|-------|---------------------------------------------------------------------|----------------|--------------|----------------|-----------------|-----------------------------------------------------------------------------------|
|     | Creat | e Application: Application Sec                                      | urity          |              |                |                 | Workflow Configuration Review Settings Cancel Back Next Submit                    |
|     |       | e security rights for the application's defin<br>dd 📑 Copy 💥 Remove | tion. Select " | Next" when y | ou have finish | ed with appli   | cation security.                                                                  |
|     |       | Security Member                                                     | View           | Modify       | Delete         | Grant<br>Access |                                                                                   |
| FU  | ö     | weblogic1                                                           | V              | V            |                | V               |                                                                                   |
| ± ( |       |                                                                     |                |              |                |                 |                                                                                   |
| ± ( |       |                                                                     |                |              |                |                 |                                                                                   |

#### 10. Click Next

| OR   | ACLE <sup>®</sup> Imaging and Proc                                                                                                    | ess Manage              | ment                 |               |                 | Logged in as   | weblogic1   I | Help   Refres  | sh ∣ Preferenc  | es   Logout       |             |
|------|----------------------------------------------------------------------------------------------------|-------------------------|----------------------|---------------|-----------------|----------------|---------------|----------------|-----------------|-------------------|-------------|
| DOCL | General Properties Field Definitions Applicat                                                                                                    | tion Security Docum     | ent Security Sto     | rage Policy   | Workflow Conf   | iguration Re   | view Settings | :              |                 |                   |             |
|      | Create Application: Document Se                                                                                                    | ecurity                 |                      |               |                 |                |               |                | Cancel B        | ack N <u>e</u> xt | Submit      |
|      | Provide security rights for the application's con<br>security rights in the repository.                                                                                                    | ntent. Select "Next" wi | nen you have finishe | d with docum: | ent security. N | lote: The 'Gra | nt Access' se | curity right a | utomatically co | nfers 'Write' a   | nd 'Delete' |
| €    | 🏠 Add 📑 Copy 💥 Remove                                                                                                    |                         |                      |               |                 |                |               |                | 1               |                   |             |
| ÷ Q  | Provide security rights for the application's content. Select "Next" when you have finished with document security. Note: The 'Grant Access' security right automatically confers 'Write' and 'Delete' security rights in the repository. | _                       |                      |               |                 |                |               |                |                 |                   |             |
| FLEX |                                                                                                    |                         |                      |               |                 |                |               |                |                 |                   |             |

- 11. Add securtity member giving all rights
- 12. Click Next.

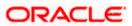

13. Application Summary appears as:

| ORACLE' Imaging and Process Management                                            |          |                                                                                                    |              |                                                                                                    | Logged i                                                                                                    | in as weblogic | 1   Help   R           | efresh   Pref | erences   Lo                                                                                                    | ogout   Abi     | out |  |  |
|-----------------------------------------------------------------------------------|----------|----------------------------------------------------------------------------------------------------|--------------|----------------------------------------------------------------------------------------------------|----------------------------------------------------------------------------------------------------|----------------|------------------------|---------------|----------------------------------------------------------------------------------------------------|-----------------|-----|--|--|
| Searches     Documentid                                                           | F        | FLEXCUBE: Application Summary                                                                                                    |              |                                                                                                    |                                                                                                    |                | 🥒 Modify 💥 Delete 🔣 Cl |               |                                                                                                    |                 |     |  |  |
| Sols     Sols     Anage Searches     Solarity     Anage Applications     FLEXCUBE | <b>P</b> | General Properties Application Id 2 Application Name FLEXCUBE Repository UCMCom Full-Text Search  Full-Text Search  Fu | Length<br>80 | Scale                                                                                                    | Required                                                                                                    | Indexed        | Default                | Value         | Picklist                                                                                                    |                 |     |  |  |
|                                                                                   |          | Application Security     Type Security Member                                                                                                    |              | View                                                                                                    | Modify                                                                                                    | Delete         | Grant<br>Access        |               |                                                                                                    |                 |     |  |  |
|                                                                                   |          | 👌 weblogic1                                                                                                    |              | ×                                                                                                    | ~                                                                                                    | ~              | ~                      |               |                                                                                                    |                 |     |  |  |
|                                                                                   |          | ■Document Security                                                                                                    |              |                                                                                                    |                                                                                                    |                |                        |               |                                                                                                    |                 |     |  |  |
|                                                                                   |          | Type Security Member                                                                                                    |              | View                                                                                                    | Write                                                                                                    | Delete         | Grant<br>Access        | Lock Admin    | Annotate<br>Standard                                                                                                    | Annot<br>Restri |     |  |  |
|                                                                                   |          | - AdminChannelUsers                                                                                                    |              | <ul> <li>Image: A set of the set of the</li></ul> | <ul> <li>Image: A set of the set of the</li></ul> | ×              | ×                      | ×             | ×                                                                                                    | ~               |     |  |  |
| 🗉 🕎 Manage Inputs                                                                 |          | Administrators                                                                                                    |              | ×                                                                                                    | ×                                                                                                    | ×              | ×                      | ×             | ×                                                                                                    | ~               |     |  |  |
| 🗉 🌆 Manage Connections                                                            |          | AppTesters                                                                                                    |              | ×                                                                                                    | ~                                                                                                    | ~              | ~                      | × .           | × .                                                                                                    | ~               |     |  |  |
| 🗄 🖙 Manage Security                                                               |          | CrossDomainConnecto                                                                                                    | rs           | <ul> <li>Image: A set of the set of the</li></ul> | <ul> <li>Image: A set of the set of the</li></ul> | ×              | ×                      | ×             | <ul> <li>Image: A set of the set of the</li></ul> | ~               |     |  |  |

14. Click Manage search and add a search for documentID as :

| ORACLE Im                   | aging and Proce             | ess Management                            | L                              | .ogged in as weblogic1   Help  | p   Refresh   Preferences |                      |
|-----------------------------|-----------------------------|-------------------------------------------|--------------------------------|--------------------------------|---------------------------|----------------------|
| Searches     Documentid     | Properties Results Form     | atting Conditions Parameters Securi       |                                |                                |                           |                      |
|                             | Create Search: Prop         | perties                                   |                                |                                | Cancel Back               | N <u>e</u> xt Submit |
|                             | Enter a name for this searc | h. You may also enter a description of th | e search for other administrat | tors in the Description field. |                           |                      |
|                             | * Search Name               | DOCUMENTID                                |                                |                                |                           |                      |
| 🗉 🖉 Tools                   | Description                 | Document Id based Search                  |                                |                                |                           |                      |
| 🗉 🔍 Manage Search           |                             |                                           |                                |                                |                           |                      |
| DOCUMENTID                  |                             |                                           |                                |                                |                           |                      |
|                             | Instructions                |                                           |                                |                                |                           |                      |
|                             |                             |                                           |                                |                                |                           |                      |
| •                           | Maximum Search Results      | 0                                         |                                |                                |                           |                      |
|                             | Haxing Source Resource      | Uv                                        |                                |                                |                           |                      |
| Canage Applica     FLEXCUBE |                             |                                           |                                |                                |                           |                      |
| FLEACOBE                    |                             |                                           |                                |                                |                           |                      |
|                             |                             |                                           |                                |                                |                           |                      |
|                             |                             |                                           |                                |                                |                           |                      |
|                             |                             |                                           |                                |                                |                           |                      |
|                             |                             |                                           |                                |                                |                           |                      |
| 🗉 🕎 Manage Inputs           |                             |                                           |                                |                                |                           |                      |
| 🗉 🔄 Manage Conne            |                             |                                           |                                |                                |                           |                      |
| 🗉 🖙 Manage Securit          |                             |                                           |                                |                                |                           |                      |

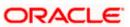

15. Click Next and add all the details as shown

| ORACLE: Imaging and Process Management Logged in as weblogic1   Help   Refresh   Preferences   Logout   About Q |                                                                                                    |                                  |                           |                        |                  |   |  |  |  |  |
|----------------------------------------------------------------------------------------------------|----------------------------------------------------------------------------------------------------|----------------------------------|---------------------------|------------------------|------------------|---|--|--|--|--|
| Searches     Documentid                                                                                         | Properties Results Forma                                                                                                    | tting Conditions Parameters Secu | ity Preview and Te:       | st Review Settings     |                  |   |  |  |  |  |
|                                                                                                    | Create Search: Results Formatting Cancel Back Next Submit                                                                                                    |                                  |                           |                        |                  |   |  |  |  |  |
|                                                                                                    | Select a source application or applications that you wish to return images from. Then select the fields in this application you wish to display to the user when their results are returned. |                                  |                           |                        |                  |   |  |  |  |  |
| 🗉 🎤 Tools                                                                                                    | Source Application Nam                                                                                                    |                                  | Document<br>Creation Date | Document<br>Created By | Document Batch 🥜 |   |  |  |  |  |
| E 🔍 Manage Search                                                                                               | X FLEXCUBE Nar                                                                                                    | ne 💌 Document Id 💌               | Document Cre 🔽            | Document Cre 💙         | Document Bat 💌   | ~ |  |  |  |  |
| DOCUMENTID                                                                                                    |                                                                                                    |                                  |                           |                        |                  |   |  |  |  |  |
|                                                                                                    |                                                                                                    |                                  |                           |                        |                  |   |  |  |  |  |
|                                                                                                    |                                                                                                    |                                  |                           |                        |                  |   |  |  |  |  |
| ١                                                                                                    |                                                                                                    |                                  |                           |                        |                  |   |  |  |  |  |
| 🖻 🔁 Manage Applica                                                                                              |                                                                                                    |                                  |                           |                        |                  |   |  |  |  |  |
| FLEXCUBE                                                                                                    |                                                                                                    |                                  |                           |                        |                  |   |  |  |  |  |
|                                                                                                    |                                                                                                    |                                  |                           |                        |                  |   |  |  |  |  |
|                                                                                                    |                                                                                                    |                                  |                           |                        |                  |   |  |  |  |  |
|                                                                                                    |                                                                                                    |                                  |                           |                        |                  |   |  |  |  |  |
|                                                                                                    |                                                                                                    |                                  |                           |                        |                  |   |  |  |  |  |
| 🗉 🆙 Manage Inputs                                                                                               |                                                                                                    |                                  |                           |                        |                  |   |  |  |  |  |
| 🗄 🛃 Manage Conne                                                                                                |                                                                                                    |                                  |                           |                        |                  |   |  |  |  |  |
| 🗄 🖙 Manage Securit                                                                                              |                                                                                                    |                                  |                           |                        |                  |   |  |  |  |  |

The following screen appears after creation:

|                                                  | and Process M                                                                                                    | lanagemen              | t            |        |                        | Logged ii    | n as weblogic1   H | telp   Refresh   Prel | ferences   Logout | About Q |
|--------------------------------------------------|----------------------------------------------------------------------------------------------------|------------------------|--------------|--------|------------------------|--------------|--------------------|-----------------------|-------------------|---------|
|                                                  | DOCUMENTID: Search Summary                                                                                                    |                        |              |        |                        |              | 🥖 Modify 💥 Delei   |                       |                   |         |
| 명 🖉 Tools<br>미 🔍 Manage Searches 🔮<br>DOCUMENTID | Properties Search Name DOCUMENTID Description Document Id based Search Instructions Maximum Search Results 0 Results Formatting |                        |              |        |                        |              |                    |                       |                   |         |
|                                                  | Source Application                                                                                                    | Name                   | Document Id  |        | Document Creat<br>Date | ion Do<br>By | cument Created     | Document Batch Id     |                   |         |
|                                                  | FLEXCUBE                                                                                                    | Name                   | Document Id  |        | Document Creat         | ion D Do     | cument Created B   | Document Batch Id     |                   |         |
| E Manage Applications                            | <ul> <li>□Conditions</li> <li>Application: FLE</li> </ul>                                                                       | YOURE                  |              |        |                        |              |                    |                       |                   |         |
| TERCODE                                          | ( Field                                                                                                    | Operati                |              | Value  |                        |              |                    |                       | oniunction        |         |
|                                                  |                                                                                                    | nt Created By Begins ! |              |        | er - Document Cr       | eated By     | y                  | ) 0                   | Shjuncdon         |         |
|                                                  | Parameters Parameter Name                                                                                                    | Prompt Text            | Operator Tex | ¢t     | Default Value          |              | Picklist           | Required              | Read Only         |         |
| 🗉 🛐 Manage Inputs                                | Document Created B                                                                                                    | Document Created E     | NBegins With |        |                        |              |                    |                       |                   | _       |
| Manage Connections                               | ■Security                                                                                                    |                        |              |        |                        |              |                    |                       |                   |         |
| Manage Connections      Manage Security          | Type Security Men                                                                                                    | her                    | View         | Modify | Delete                 | Gra          | ant                |                       |                   |         |

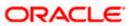

16. Click Searches tab as shown and you will get the following screen .Type weblogic and click "Search " button

| ORACLE Imaging                                                 | and Process Management                   | Logged in as weblogic1 | Help   Refresh | Preferences | Logout |        |
|----------------------------------------------------------------|------------------------------------------|------------------------|----------------|-------------|--------|--------|
| 🗏 🎦 Searches                                                   | DOCUMENTID ×                             |                        |                |             |        | -      |
| DOCUMENTID                                                     | Search: DOCUMENTID                       |                        |                |             |        | Search |
|                                                                | Document Created By Begins With weblogic |                        |                |             |        | Search |
| <ul> <li>■ <sup>(A)</sup> Tools</li> <li>□ Searches</li> </ul> |                                          |                        |                |             |        |        |
| DOCUMENTID                                                     | s                                        |                        |                |             |        |        |
| Carl Manage Applications                                       |                                          |                        |                |             |        |        |
| Manage Inputs                                                  |                                          |                        |                |             |        |        |
| Manage Connections     Manage Security                         |                                          |                        |                |             |        |        |

The following screen appears which contains all the documents that are uploaded.

| ORACLE Imaging              | and Process Ma      | anagement       |                     | Logged in as           | weblogic1   Help | Refresh   Preferences | Logout   About 🝳  |
|-----------------------------|---------------------|-----------------|---------------------|------------------------|------------------|-----------------------|-------------------|
| 🗆 🎦 Searches                | DOCUMENTID ×        |                 |                     |                        |                  |                       | <b></b>           |
| DOCUMENTID                  | 🔍 Search: DOCUMEN   | ITID            |                     |                        |                  |                       | Search            |
|                             | Document Created By | Begins With     | weblogic            |                        |                  |                       |                   |
| 🗉 🖉 Tools                   |                     |                 |                     |                        |                  |                       |                   |
| 🗆 🔍 Manage Searches 🛛 🗳     |                     |                 |                     |                        |                  |                       |                   |
| DOCUMENTID                  |                     |                 |                     |                        |                  |                       |                   |
|                             |                     |                 |                     |                        |                  |                       |                   |
|                             |                     |                 |                     |                        |                  |                       |                   |
|                             | 🖌 View 👻 🔕 Email 📄  | , Open 🔒 Lock 🛅 | Unlock 🥖 Update 🔚 I | Download [ 🍄 Copy 🛃 I  | Move 💥 Delete    | 🛃 Detach              |                   |
|                             | 👌 👕 Name            | Document Id     | Document Creation [ | Document Created By Do | cument Batchit   |                       |                   |
| 🖻 🔁 Manage Applications 🏼 🔮 |                     | 2.IPM_000325    | 2/23/2012           | weblogic1              | 0                |                       | ~                 |
| FLEXCUBE                    |                     | 2.IPM_000324    | 2/23/2012           | weblogic1              | Search: DOC      | UMENTID               |                   |
|                             |                     | 2.IPM_000322    | 2/23/2012           | weblogic1              | 0                |                       |                   |
|                             | A                   | 2.IPM_000321    | 2/23/2012           | weblogic1              | 0                |                       |                   |
|                             |                     | 2.IPM_000320    | 2/23/2012           | weblogic1              | 0                |                       |                   |
|                             | A                   | 2.IPM_000319    | 2/23/2012           | weblogic1              | 0                |                       |                   |
|                             |                     | 2.IPM_000317    | 2/23/2012           | weblogic1              | 0                |                       |                   |
|                             |                     | 2.IPM_000316    | 2/23/2012           | weblogic1              | 0                |                       |                   |
| 🗉 🕎 Manage Inputs           |                     | 2.IPM_000315    | 2/23/2012           | weblogic1              | 0                |                       |                   |
| 🗉 🛃 Manage Connections      | <b></b>             | 2.IPM 000314    | 2/23/2012           | weblogic1              | 0                |                       | <b>~</b>          |
| 🗉 🖙 Manage Security         |                     | 1               |                     |                        |                  |                       | Rows returned: 96 |

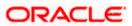

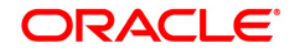

UCM Server Setup [May] [2018] Version 14.0.0.0.0

Oracle Financial Services Software Limited Oracle Park Off Western Express Highway Goregaon (East) Mumbai, Maharashtra 400 063 India

Worldwide Inquiries: Phone: +91 22 6718 3000 Fax:+91 22 6718 3001 www.oracle.com/financialservices/

Copyright © [2007], [2018], Oracle and/or its affiliates. All rights reserved.

Oracle and Java are registered trademarks of Oracle and/or its affiliates. Other names may be trademarks of their respective owners.

U.S. GOVERNMENT END USERS: Oracle programs, including any operating system, integrated software, any programs installed on the hardware, and/or documentation, delivered to U.S. Government end users are "commercial computer software" pursuant to the applicable Federal Acquisition Regulation and agency-specific supplemental regulations. As such, use, duplication, disclosure, modification, and adaptation of the programs, including any operating system, integrated software, any programs installed on the hardware, and/or documentation, shall be subject to license terms and license restrictions applicable to the programs. No other rights are granted to the U.S. Government.

This software or hardware is developed for general use in a variety of information management applications. It is not developed or intended for use in any inherently dangerous applications, including applications that may create a risk of personal injury. If you use this software or hardware in dangerous applications, then you shall be responsible to take all appropriate failsafe, backup, redundancy, and other measures to ensure its safe use. Oracle Corporation and its affiliates disclaim any liability for any damages caused by use of this software or hardware in dangerous applications.

This software and related documentation are provided under a license agreement containing restrictions on use and disclosure and are protected by intellectual property laws. Except as expressly permitted in your license agreement or allowed by law, you may not use, copy, reproduce, translate, broadcast, modify, license, transmit, distribute, exhibit, perform, publish or display any part, in any form, or by any means. Reverse engineering, disassembly, or decompilation of this software, unless required by law for interoperability, is prohibited.

The information contained herein is subject to change without notice and is not warranted to be error-free. If you find any errors, please report them to us in writing.

This software or hardware and documentation may provide access to or information on content, products and services from third parties. Oracle Corporation and its affiliates are not responsible for and expressly disclaim all warranties of any kind with respect to third-party content, products, and services. Oracle Corporation and its affiliates will not be responsible for any loss, costs, or damages incurred due to your access to or use of third-party content, products, or services.